## **DIS 1 (Bonn) WS 2010/2011 Registration**

Please do the following steps to register for DIS 1 in Bonn. If you *cannot* register, send an email to Chat (chat@cs.rwth-aachen.de) with:

- First name and last name
- Matriculation number (if you have one)
- RWTH email address (if you have one)
- Your email address (only if you don't have RWTH email address)
- 1. Go to Campus Office website

<https://www.campus.rwth-aachen.de/office/default.asp>

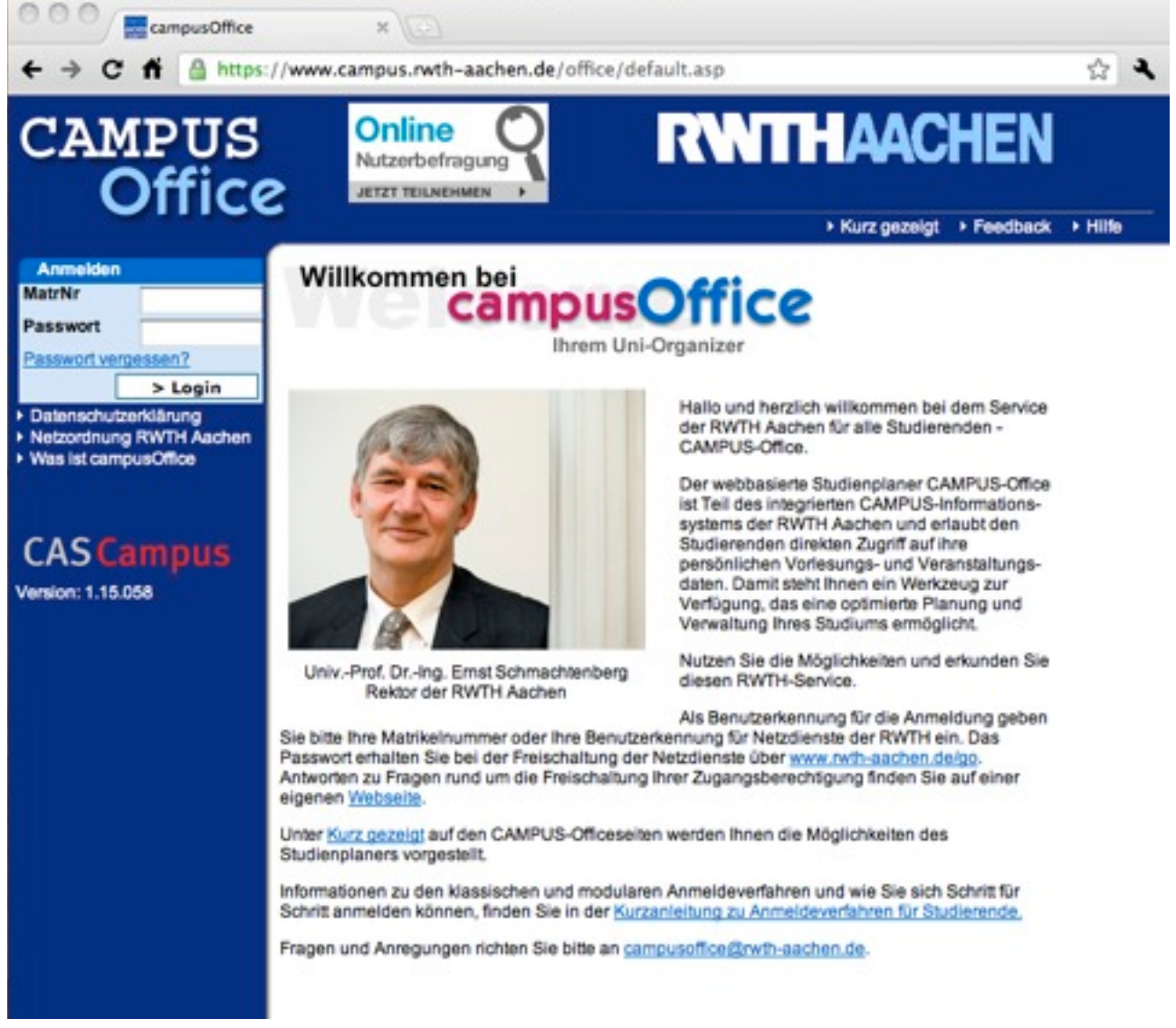

- 2. Log in with your 6-digit Matriculation Number (MatrNr) and password (Passwort). You can find these from student ID document. (It was in the upper-right corner of the first page in my time.)
- 3. Select "Semester Wählen" from the left-hand-side menu.

## **CAMPUS Office**

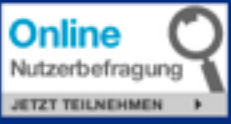

# **RWITHAACHEN**

▶ Kurz gezeigt → Feedback → Hilfe

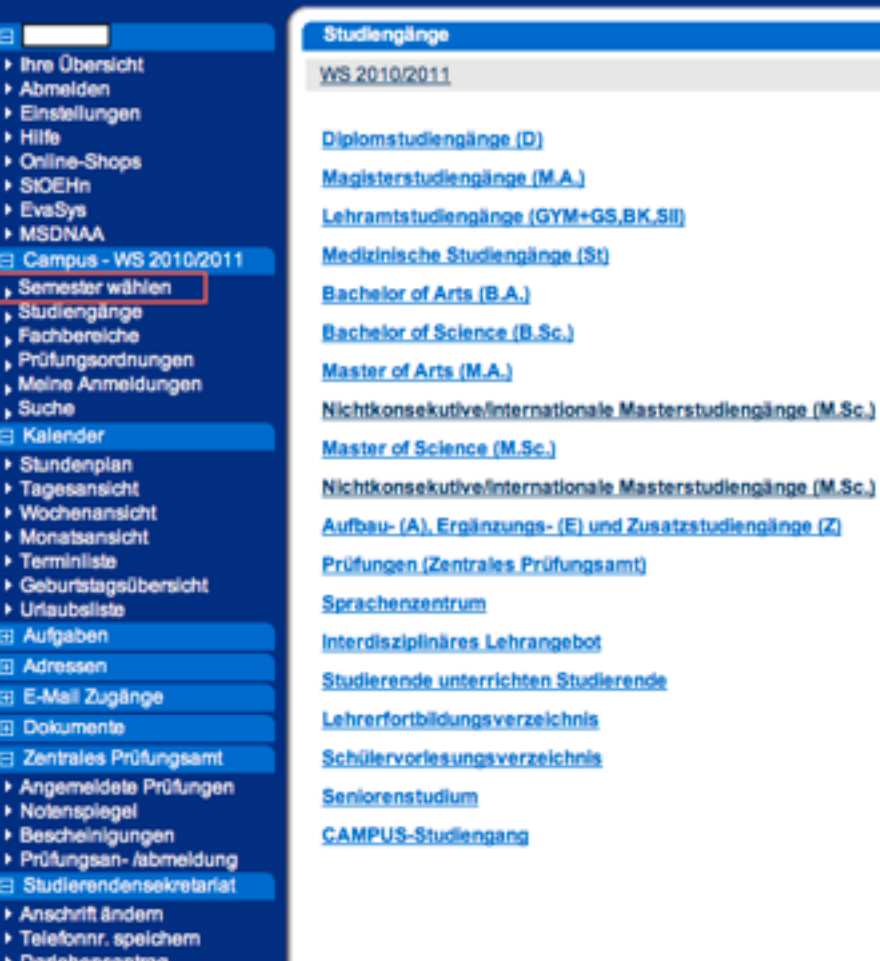

4. Choose "WS 2010/2011", "Nichtkonsekutive/internationale Masterstudiengänge (M.Sc.)", "Media Informatics (M.Sc.)", and "Multimedia-Benutzung und -Wirkung".

### Semester wählen

Aktuelles Semester: WS 2010/2011 WS 2010/2011 **SS 2010** WS 2009/2010 **SS 2009** WS 2008/2009 **SS 2008** WS 2007/2008 **SS 2007** WS 2006/2007 **SS 2006** WS 2005/2006 **SS 2005** WS 2004/2005 **SS 2004** WS 2003/2004 **SS 2003** WS 2002/2003 **SS 2002** WS 2001/2002

#### Studiengänge

WS 2010/2011

Diplomstudiengänge (D) Magisterstudiengänge (M.A.) Lehramtstudiengänge (GYM+GS,BK,SII) Medizinische Studiengänge (St) **Bachelor of Arts (B.A.)** Bachelor of Science (B.Sc.) Master of Arts (M.A.) Master of Science (M.Sc.) Nichtkonsekutive/internationale Masterstudiengänge (M.Sc.) Aufbau- (A), Ergänzungs- (E) und Zusatzstudiengänge (Z) Prüfungen (Zentrales Prüfungsamt) Sprachenzentrum Interdisziplinäres Lehrangebot Studierende unterrichten Studierende Lehrerfortbildungsverzeichnis Schülervorlesungsverzeichnis Seniorenstudium

**CAMPUS-Studiengang** 

#### Studiengänge

WS 2010/2011 > Nichtkonsekutive/internationale Masterstudiengänge (M.Sc.)

**Applied Geophysics (M.Sc.) Automotive Systems Engineering (M.Sc.) Biomedical Engineering Science (M.Sc.) Chemical Engineering (M.Sc.) Combustion Engines (M.Sc.) Communications Engineering (M.Sc.)** Computer Alded Conception and Production in Mechanical Engineering (M.Sc.) **Computer Engineering (M.Sc.) Electrical Power Engineering (M.Sc.)** Energieingenieurwesen (M.Sc.) Media Informatics (M.Sc.) Metallurgical Engineering (M.Sc.) **Nuclear Safety Engineering (M.Sc.) Production Engineering (M.Sc.) Production Systems Engineering (M.Sc.) Simulation Sciences (M.Sc.)** Software Systems Engineering (M.Sc.) **Textile Enginnering (M.Sc.)** 

Studiengänge WS 2010/2011 > Nichtkonsekutive/internationale Masterstudiengänge (M.Sc.) > Media Informatics (M.Sc.) E-Mail: rapp@i4.informatik.rwth-aachen.de

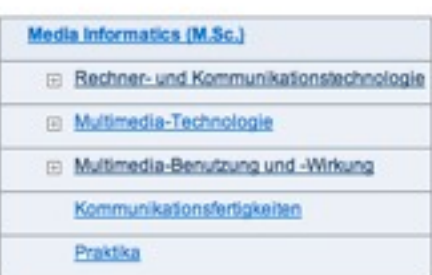

# 5. In the course list, choose "Designing Interactive Systems I **(in Bonn)**"

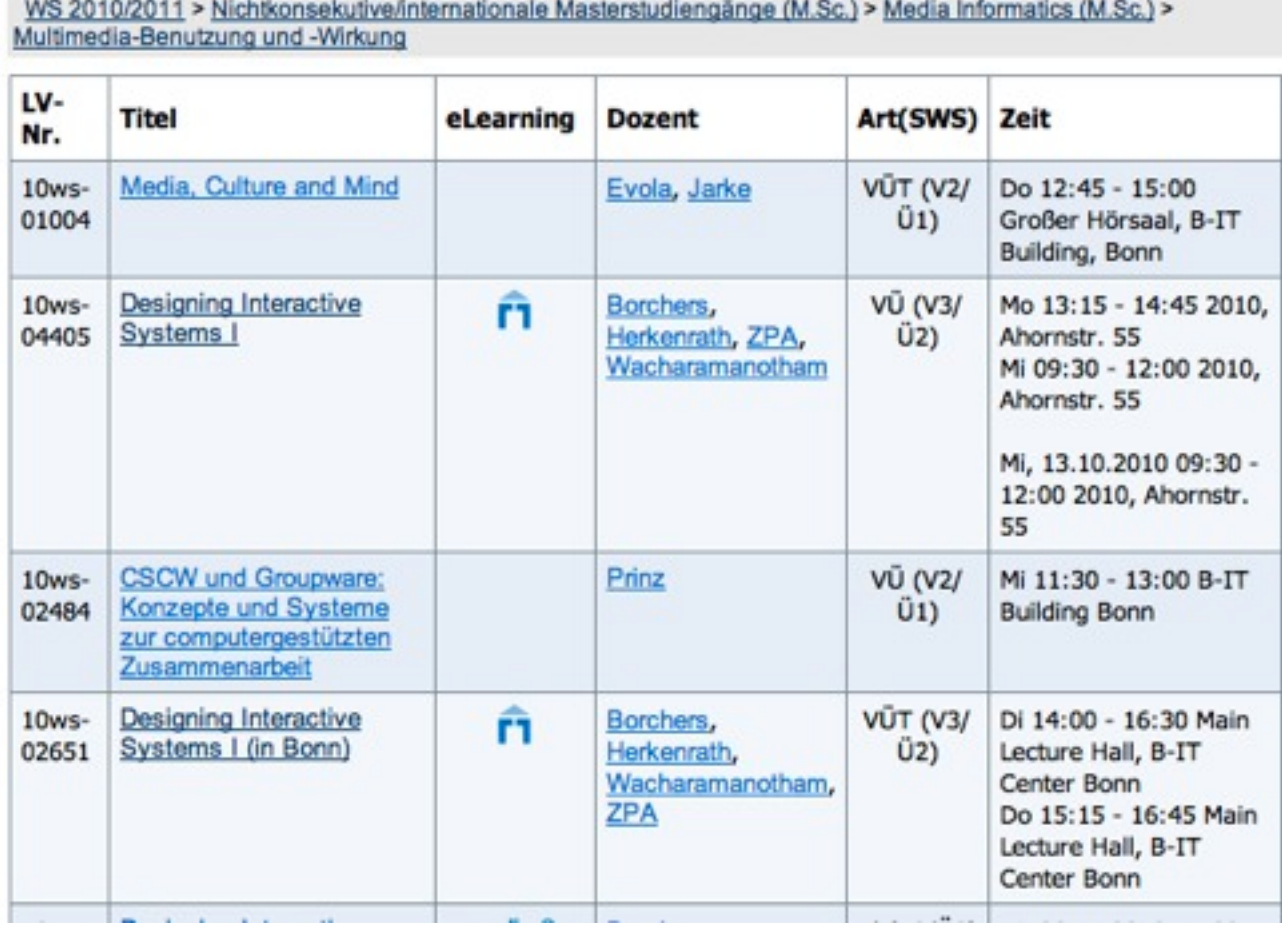

6. Choose "Zum klassischen Anmeldeverfahren"

Veranstaltung: Designing Interactive Systems I (in Bonn)

WS 2010/2011 > Nichtkonsekutive/internationale Masterstudiengänge (M.Sc.) > Media Informatics (M.Sc.) > Multimedia-Benutzung und -Wirkung

## Designing Interactive Systems I (in Bonn) (Vorlesung/Übung (VÜ))

Zum klassischen Anmeldeverfahren

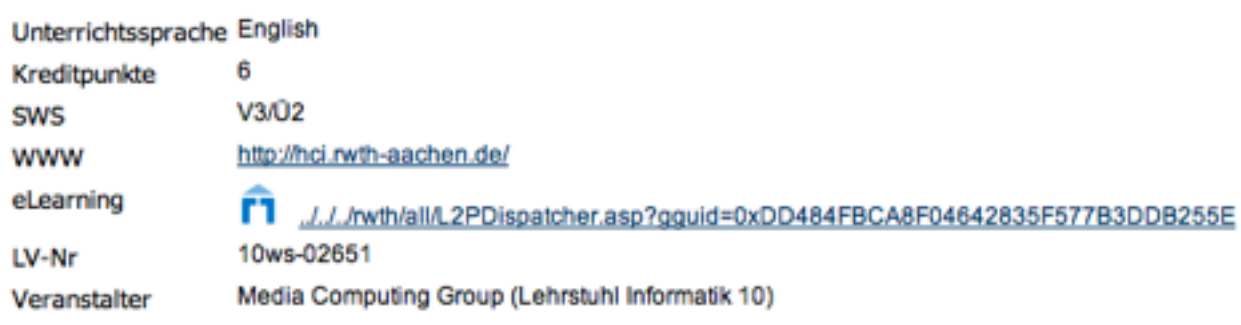

## Studiengänge

WS 2010/2011

- Media Informatics (M.Sc.)/Multimedia-Benutzung und -Wirkung
- Media Informatics (M.Sc.)/Multimedia-Benutzung und -Wirkung/in Bonn

## **Termine und Ort**

### Regelmäßige Termine

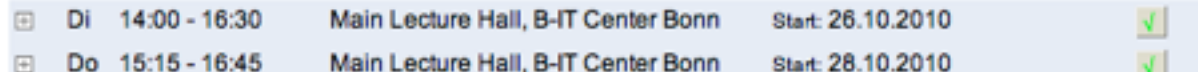

7. Press "Anmelden" button.

Anmeldeverfahren Veranstaltung: Designing Interactive Systems I (in Bonn)

#### Daten des Anmeldeverfahrens:

Art Standardverfahren

Start: 25.10.2010 11:00:00

Ende: 25.11.2010 11:00:00

Alle Anmeldungen werden zugeteilt.

Link: http://hci.rwth-aachen.de/dis

Text: Designing Interactive Systems I (in Bonn) - Course registration

## Sie sind zu dieser Veranstaltung nicht angemeldet.

## Zusatzinformation zu Ihrer Anmeldung (Maximal 500 Zeichen)

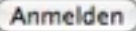

8. Click "Abmelden" from the toolbar on the left to logout of Campus Office website.

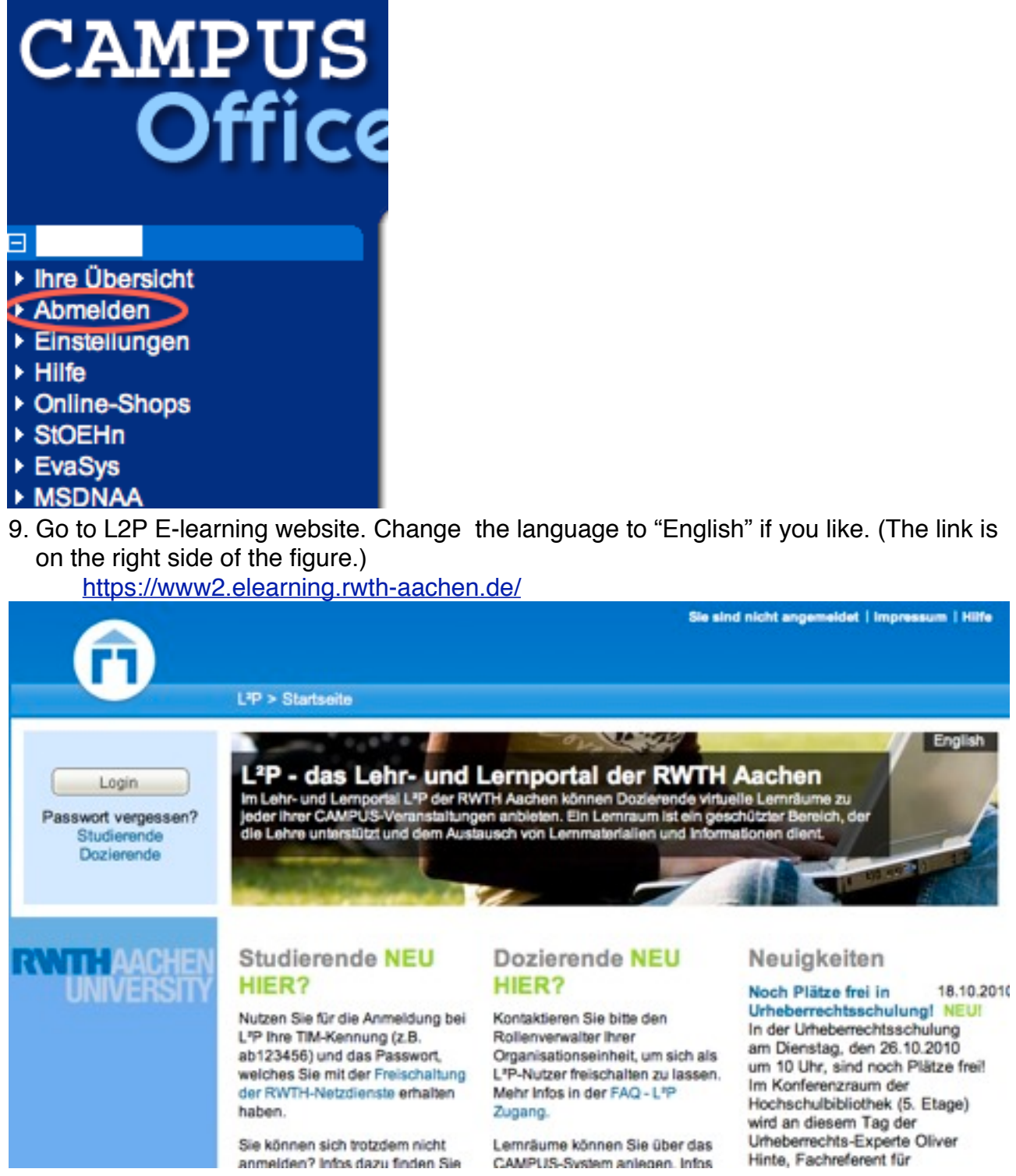

- 10.Login using your RWTH user name. This should be like 2 letters + 6 digits (the first letter of your first name  $+$  the first letter of your last name  $+$  6 random digit which is different from your matriculation number)
- 11.You should be able to see the "Designing Interactive Systems I (in Bonn)" in your course list.

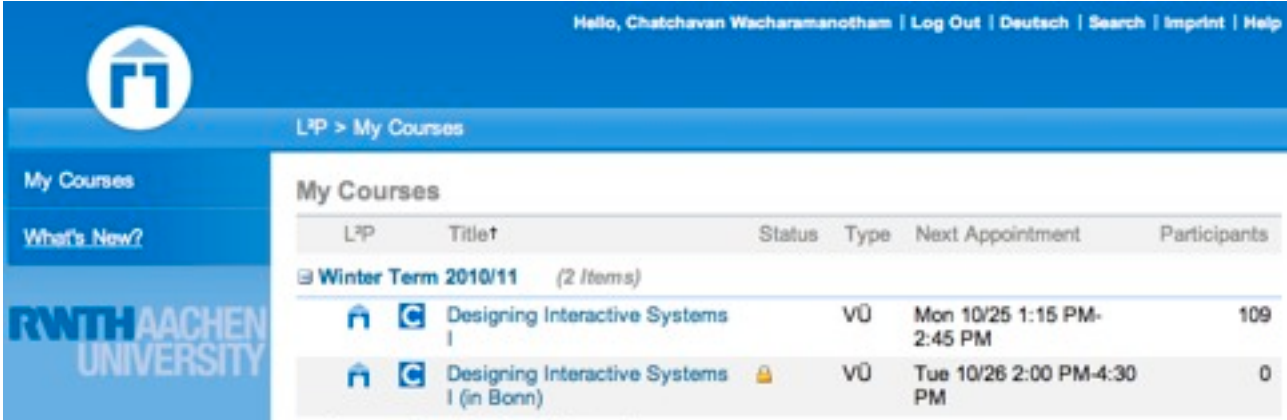

12.If you successfully follow the described steps, you are done registering. Enjoy the course!